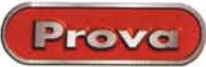

#### *di Pierfrancesco Frovo/ini*

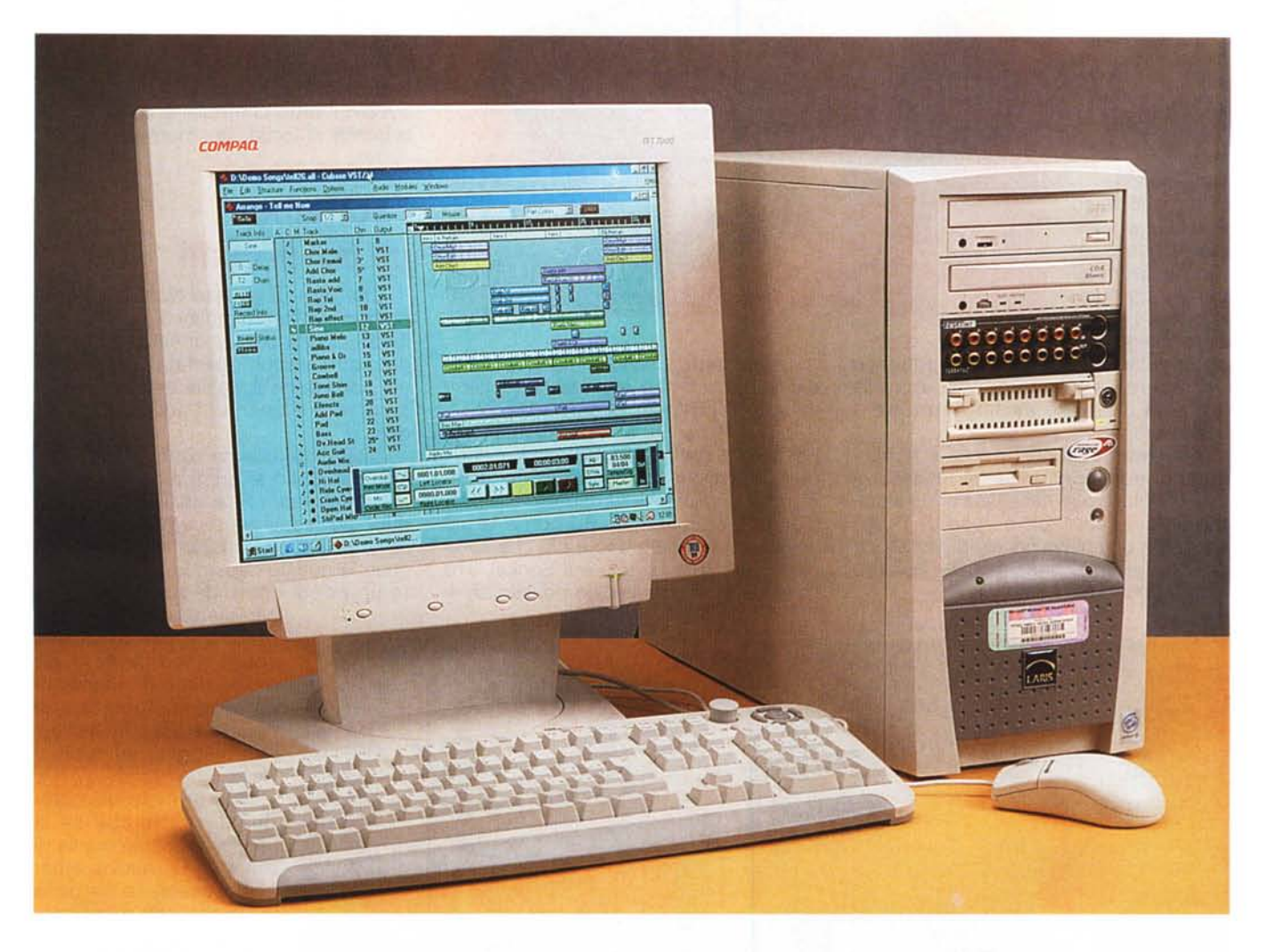

# **PC Laris Editing Audio**

Dopo l'overview pubblicata sul numero scorso di MC ecco la prova completa del sistema dedicato all'editing audio e MIDI., che Computer Discount propone con il marchio Laris.

Si tratta di una macchina basata su un processore Pentium III coppermine con clock ad 800 MHz, quanto di più veloce e performante esiste attualmente nella famiglia dei processori Intel. La scheda madre utilizzata è una ASUS CUV4X, basata sul chipset VIA Apollo Pro 133Z, e la memoria RAM installata è di ben 128 megabyte, PC 100. In aggiunta il processore incorpora una cache di 256 kbyte. Una tale potenza del

processore, unita ad un'alta velocità di trasferimento del disco rigido consente da un lato di raggiungere prestazioni elevatissime quando la macchina sia occupata in pesanti elaborazioni audio, dall'altro consente di registrare audio multicanale con molte tracce a disposizione, sfruttando al massimo quindi sia la scheda Terratec, che ha 10 ingressi e 10 uscite utilizzabili contemporaneamente, sia il software di sequencing MIDI e registrazione multitraccia Cubase VST, come vedremo n seguito. In questo caso l'hard disk è una unità da ben 10 gigabyte, EIDE Ultra DMA 100. Questo consente elevatissimi transfer rate a tutto vantaggio della immediatezza d'uso del computer, anche in fase di boot e di caricamento dei programmi. Sulla macchina sono montati anche un lettore CD Nec, fino a 40x, e un masterizzatore Panasonic, entrembi SCSI. Come controller è stata utilizzata una scheda ACARD Ultra SCSI-3. Si sarebbero potute installare anche delle unità IDE, al posto delle SCSI, ma data la classe di appartenenza della machina, destinata ad un uso semiprofessionale, si è pensato, giustamente che una catena SCSI fosse più affidabile di una solo IDE. In effetti lo SCSI presenta diversi vantaggi, il primo dei quali l'occupazio-

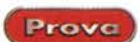

#### PC Laris Editing Audio

Produttore e distributore: **Computer Discount** Via Tosco Romagnola 61/63 50012 Fornacette (PI) tel. 0587/2882 www.cdcpoint.it

Prezzo: L. 5.129.000 Iva inclusa

ne minima dei tempi di elaborazione del processore. Questo consentirebbe di masterizzare un CD tranquillamente mentre il processore è impegnato in elaborazioni anche gravose ad esempio di file audio. Un altro vantaggio non secondario è la possibilità di collegare al controller SCSI un notevole numero di periferiche, ben oltre le 4 dell'IDE. In questo modo sarà possibile in un secondo tempo upgradare la macchina con un hard disk ancora più veloce, oppure con un sistema rimovibile, come uno ZIP 250 Mega o ancora meglio un Jaz, che viene utilizzato moltissimo an-

che in studi di registrazioni professionali per l'interscambio di file di grandi dimensioni. Intanto, per sopperire alla mancanza di dispositivi rimovibili il computer utilizza due hard disk: uno fisso e uno montato su un cassettino che lo rende asportabile.

La macchina può essere ripristinata nella sua configurazione iniziale, cioè con il sistema operativo i driver ecc. utilizzando il disco che si trova a corredo. Che non è un vero e proprio disco di installazione di Windows ma un CD di recovery, un CD quindi che riporta il computer al suo stato iniziale, con il software preinstallato.

Completano la dotazione hardware una scheda grafica ATI ed un modem interno V.90 con funzioni Voice.

#### **La scheda Terratec**

Per chi non avesse letto la presentazione sul numero scorso, c'è da dire che questo computer è stato concepito sostanzialmente per un'utilizzazione come workstation audio e MIDI. Per

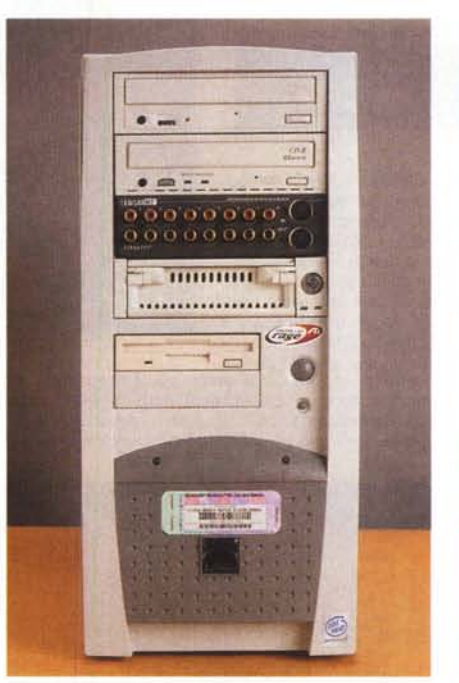

*Nel computer Laris lo scatolotto contenente gli in-gressi e el uscite della scheda Terratec è montato sul frontale. Questa disposizione facilita sicuramente le connessioni temporanee, quelle fatte "al volo".*

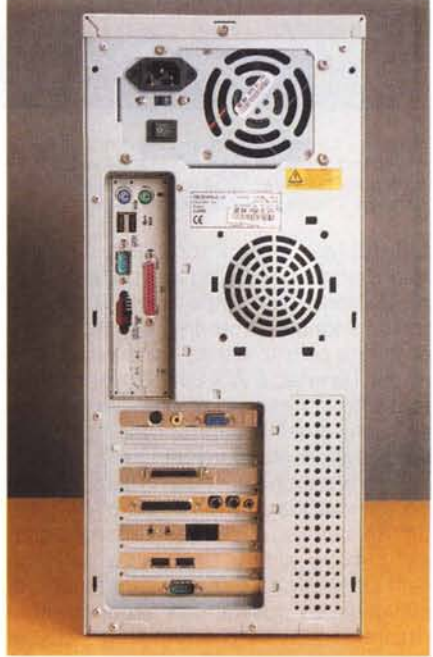

*Posteriormente troviamo in più, oltre le normali uscite del computer, anche la coppia di prese del modem interno V.90 e il connettore sulla EWS88 per montare la scatola degli ingressi esternamente al computer.*

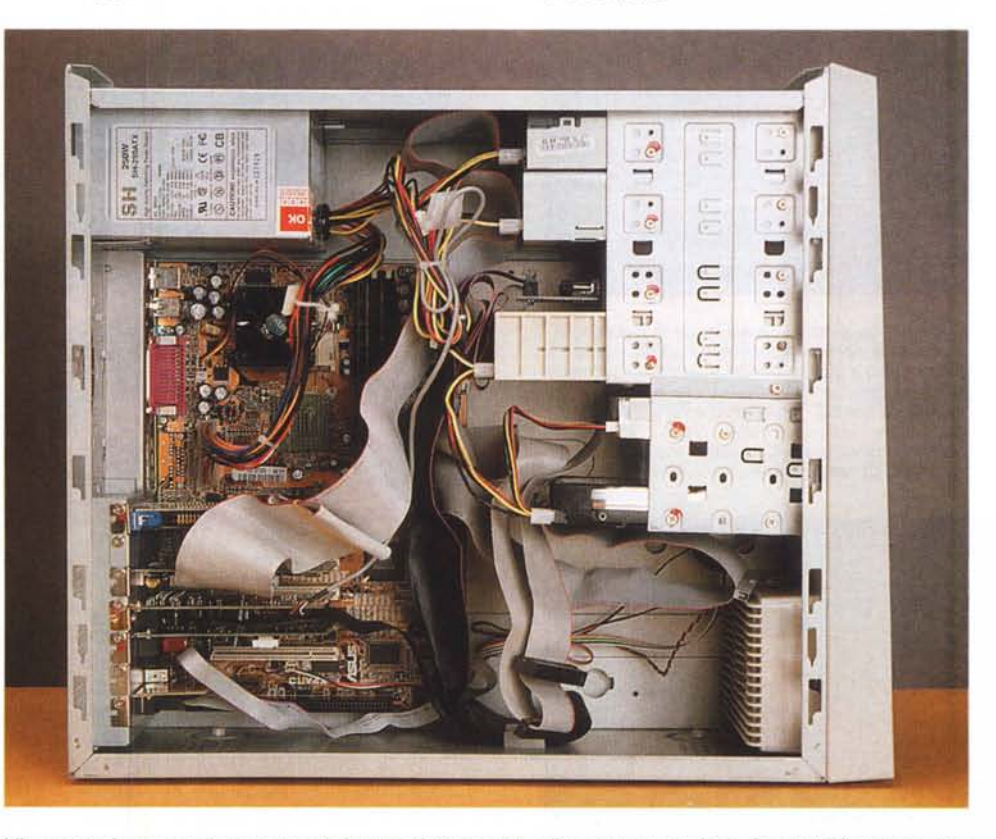

questo la scheda audio utilizzata L'interno è piuttosto ordinato, caratteristica che si riscontra di solito nei computer Laris. Da notare il collegamento non è la solita schedina stereo *interno tra la scheda EWS88 e il box di ingresso/uscita audio, posto sul frontale.*

![](_page_2_Picture_0.jpeg)

*Cuba se - La barra dei trasporti è molto simile al controllo di trasporto di un registratore a nastro. Pigiando sui tasti Play, Stop ecc.* si *fa avanzare* o si *riawolge il "nastro" del nostro registratore virtuale.*

PC Laris Editing Audio

Prova

full duplex, ma un completo sistema multitraccia per la registrazione e la riproduzione contemporanea di ben 16 tracce monofoniche distinte, otto in ingresso e otto in uscita. La scheda, che è una Terratec EWS 88MT presenta infatti otto ingressi ed otto uscite analogiche, alle quali bisogna aggiungere un i/o digitale in standard S/POIF.

I convertitori NO e D/A utilizzati hanno una risoluzione massima di 24 bit e una frequenza di campionamento massima di 96 kHz. Con questa scheda sarà possibile fare registrazioni audio di elevatissima qualità, che seguono addirittura lo standard audio degli attuali OVO video (44,1 - 48 - 92 kHz 16 - 24 bit). Gli stessi convertitori consentono di raggiungere una gamma dinamica

![](_page_2_Picture_1176.jpeg)

*Cubase - Per ciascun canale audio in Cubase VST è possibile avere a disposizione un equalizzatore parametrico a quattro bande. Inoltre, ciascun canale ha quattro mandate effetto, che è possibile assegnare a quattro "processori effetto" interni per aggiungere riverbero, chorus ed altri effetti.* Ci *sono anche quattro effetti master, che sono inseriti nel bus di uscita del mixer.*

![](_page_2_Picture_6.jpeg)

*Cubase - Nell'Arrangement* si *registrano e assemblano le "song ", cioè* i *brani musicali. In verticale, l'Arrangement è diviso in tracce.* Si *può utilizzare una traccia per la voce, un 'altra per il basso, una terza per* i *cori, una quarta per la*

![](_page_2_Picture_8.jpeg)

*batteria, etc. La parte destra dell'Arrangement è chiamata "display delle parti". Ogni registrazione effet*tuata appare nel display delle parti come un rettangolo, chiamato "parte". Nella parte è possibile vedere<br>una rappresentazione visiva della registrazione. La posizione verticale della parte indica su quale traccia si *trova. La larghezza del rettangolo indica la lunghezza della registrazione.*

![](_page_2_Figure_10.jpeg)

*Cubase - Questo è il mixer di Cubase, dove è possibile mixare le varie tracce audio, cioè ne regolare* i *livelli, fa posizione stereofonica (il pani, gli effetti ecc. L'uscita finale viene regolata nella finestra Master.*

![](_page_2_Picture_12.jpeg)

*Assieme alla chiave hardware per far funzionare Cubase, vengono forniti anche numerosi cavi audio più quelli della scheda video e del modem. .*

superiore a 100 dB. Questo si traduce in un vantaggio elevatissimo in fase di editing rispetto alle soluzioni basate su schede a "soli" 16 bit. Il maggiore numero di bit infatti permette di avere una dinamica di registrazione così elevata che sarà possibile registrare ad esempio concerti dal vivo tenendo il livello di ingresso ad un volume moderato, al riparo da clipping e sovraccarichi, e conservando tuttavia un rapporto segnale rumore intrinseco della macchina comunque elevato. L'i/o digitale in standard S/POIF, che supporta anch'esso i 24bit/96kHz, consente inoltre di utilizzare convertitori esterni (ad esempio sistemi di altissima qualità per la registrazione delle voci) o acquisire registrazioni da OAT direttamente in digitale, senza l'obbligo di conversioni e riconversio-

*Cubase - Key Edit consiste in una "griglia" con le note indicate come rettangolini. L'intonazione di una nota è indicata dalla posizione verticale, e la lunghezza della nota è indicata dalla larghezza del rettangolino. Questo è f' editor da usare quando si vuole un editing grafico veloce di note e controller continui, tipo modulation e volume.*

Prove

ni. All'interno della scheda è inoltre presente un mixer digitale a 20 canali, che consente di utilizzare il computer come un vero e proprio registratore multitraccia. La risoluzione interna di questo mixer è di ben 32 bit e questo mette al riparo da eventuali problemi di clipping digitale.

La scheda Terratec utilizza per le connessioni audio uno scatolotto esterno, collegato alla scheda tramite un apposito cavetto. Da notare che i convertitori non sono montati sulla scheda ma direttamente nello scatolotto. Questo consente di tenerli lontano dal

![](_page_3_Picture_3.jpeg)

团团

computer, a ridosso degli ingressi e delle uscite, per una maggiore qualità sonora. Nel computer Laris questo scatolotto è montato sul frontale, dato che è studiato per occupare il posto di un unità CD-ROM.

Questa disposizione è possibile e prevista dalla scheda, che infatti incorpora un altro connettore interno con un apposito cavo. Il fatto di avere tutti gli ingressi e le uscite audio sul frontale facilita sicuramente le connessioni temporanee, quelle fatte "al volo" in realtà è consigliabile, a mio avviso, staccare lo scatolotto dal computer e installarlo vicino al mixer o ai preamplificatori utilizzati per pretattare il segnale audio pri-

![](_page_3_Picture_6.jpeg)

*Pool sono elencate tutte le registrazioni audio. Questa finestra viene anche usata per importare in Cuba se VST file audio creati in altri programmi.*

![](_page_3_Picture_1518.jpeg)

![](_page_3_Figure_9.jpeg)

corti) e nello stesso tempo si evita di

ma della registrazione. In questo modo si minimizza la lunghezza delle connessioni analogiche (utilizzando cavi audio avere un "ammasso" di cavi che esce dal frontale del computer e che ne renderebbe quasi impossibile lo sposta-

mento.

 $\bullet$   $\bullet$  $\overline{\bullet}$ X

*Cubase -Il Drum Edit è simile a Key Edit, ma è stato realizzato espressamente per editare tracce di batteria e percussioni. Ciascun Drum Sound ha la sua riga ed impostazione, semplificando la creazione e modifica di pattern ritmici.*

![](_page_3_Figure_13.jpeg)

*Cubase - In List Edit tutte le note MIOI, controller ed altri eventi sono mostrati in una lista. E' possibile spostare,*

*inserire e cancellare eventi MIDI nella lista ed eseguire un editing dettagliato di tutti* i *valori. List Edit è comodo quando* si *vuole un controllo completo su valori e posizioni.*

![](_page_4_Picture_1.jpeg)

## **Cubase VST**

Per sfruttare al meglio le strabilianti doti velocistiche di questo computer è necessario disporre di un software di qualità elevatissima. Nella dotazione base troviamo Cubase VST, nella ultima versione. Cubase è un programma di sequencing e registrazione multitraccia che viene utilizzato anche negli studi di registrazione, almeno in quelli semiprofessionali. Con questo programma è possibile miscelare assieme, in uno stesso brano, tracce MIDI e tracce audio, ed applicare ad ogni traccia uno o

più effetti. Tutto questo grazie alla tecnologia VST, studiata dalla Steimberg, che utilizza la CPU come un DSP, cioè un processore per il trattamento dei segnali audio, e consente di avere gli effetti più strabilianti in tempo reale, mentre si sta registrando o mentre si

tempo reale è una caratteristica che consente di ridurre di molto i tempi necessari per la produzione di un brano. La caratteristica che fa di solito preferire Cubase ad altri software di sequencing MIDI e registrazione audio è che il programma viene offerto in diverse versioni e per diversi tipi di computer, ad esempio sia PC che Mac, il computer

principe degli studi di registrazione professionali. In questo modo è sempre possibile scambiare facilmente i dati tra macchine Mac e PC, senza problemi di conversione Inoltre la crescita della prestazioni dei computer ha consentito di affiancare alla normale funzione di editing MIDI (che poteva essere svolta

*Cubase - Nello Score Edit le note MIDI vengono rappresentate sotto forma di partitura musicale. E' possibile usare Score Edit per stampare musica,* o *semplicemente se* si *è abituati a lavorare con la notazione*

sta riproducendo la traccia. La possibilità di lavorare in

*musicale.*

![](_page_4_Figure_8.jpeg)

![](_page_4_Picture_9.jpeg)

*In realtà il vero e proprio mixer interno della scheda* si *maneggia tramite questa applicazione che consente di avere un controllo completo su di esso, con indicazioni precisi sullo stato di ogni ingresso.*

*Tramite il pannello di controllo della scheda EWS88 è possibile modificarne la configurazione interna.*

**WEIX!** D<sub>R</sub>amonia **s**<br>**Monitor Dutput WavePlay CD\_Audio 1 CD\_Audio 2** :h 大 a) D J B € D Johanna -1 - 1 ÷T Disattiva tutto | Disatti **Citizativa** Disattiva EWS88 MT Monitor Mixer [1]

*Il mixer di Windows, relativo alla EWS88 è molto semplice. Si tratta in realtà solo del controllo dell'unica uscita posta direttamente sulla scheda, denominata "uscita monitor". Da questa uscita possono essere emessi* i *suoni corrispondenti al canale "wave"* i*tipici suoni di Windows, per intenderci, <sup>e</sup>* i *segnali provenienti da due ingressi interni, destinati all'uso con* il *CD-ROM <sup>e</sup> il masterizzatore eventualmente presenti.*

tranquillamente anche dai vecchi Atari) anche la registrazione e la riproduzione di tracce audio, dove" Audio" in questo caso è sinonimo di analogico, cioè una fonte sonora collegata all'ingresso audio del PC, ad esempio microfoni, chitarre acustiche ed elettriche ecc. Cubase VST registra questi dati" analogici" sull'hard disk del PC e li riproduce insieme alle tracce MIDI.

IN questo modo è possibile mescolare in un singolo brano strumenti digitali (quelli MIDI) a strumenti analogici, proprio come avviene negli studi di registrazione. Il fatto che il suono analogico viene convertito in numeri consente enormi possibilità in quanto a manipolazione delle registrazioni: ad esempio è possibile applicare un eco o un riverbero digitali al suono di una chitarra acustica o di un flauto, così come è possibile applicarlo anche ad uno strumento MIDI. Ricordo che il MIDI è un tipo di informazioni di controllo utilizzato con i sintetizzatori.

Una traccia MIDI si registra semplicemente suonando sulla tastiera le varie parti (con la tastiera collegata al computer naturalmente). Il computer registra tutti gli "eventi" MIDI, cioè le note suonate, la loro durata, la velocità di pressione dei tasti ecc. In riproduzione tutti questi eventi vengono inviati al sintetizzatore che li utilizza per "suonare" e creare il suono.

Uno dei vantaggi di questa tecnica è che una registrazione effettuata con, ad esempio, un suono di pianoforte, può essere eseguita con un suono diverso, ad esempio di un clavicembalo, semplicemente modificando le impostazioni del sintetizzatore.

PC Laris Editing Audio

![](_page_5_Picture_1.jpeg)

Da notare che ia scheda Terratec non dispone di un sintetizzatore MIDI interno, cosa che invece avviene nella maggioranza delle schede audio per computer. Per suonare brani MIDI sarà quindi necessario dotarsi di uno o più expander MIDI esterni, ma questo non è un problema per il musicista. Tra l'altro negli expander professionale la qualità dei suoni MIDI è enormemente maggiore che nelle normali schede per

### **Software aggiuntivo**

computer, anche di quelle migliori.

Oltre a Cubase VST in dotazione sono presenti gli altri programmi disponibili sul CD-ROM della scheda EWS88MT. In particolare segnalo la presenza di due software si sequencing audio meno sofisticati di Cubase ma che potrebbe essere comodo installare per facilitare l'interscambio dei file audio/MIDI con Cu-

*In dotazione troviamo inoltre due software* si *sequencing audio meno sofisticati di Cubase.* Si *tratta di Sekd Smplitude Basic e di Emagic MicroLogic, una ver-sione ridotta di Logic Audio.*

![](_page_5_Figure_6.jpeg)

![](_page_5_Picture_7.jpeg)

base. Si tratta di Sekd Samplitude Basic, un programma che nella versione rosi studi di registrazione.

*Cubase - La finestra Audio Editor viene utilizzata per l'editing dettagliato delle registrazioni audio.*

Prova

originale è piuttosto potente, e di Emagic MicroLo gic, una versione ridotta di Logic Audio, un programma che nella versione estesa è davvero potente e viene utilizzato, al pari di Cubase, in nume-

### **Conclusioni**

Il computer in prova è rivolto ai professionisti e agli amatori evoluti dell'editing audio: si tratta di una macchina velocissima, estremamente performante, che non avrà problemi a trattare anche i progetti più compiessi. Grazie agli otto ingressi/uscite analogiche e all'i/o digitale della scheda Terratec, sarà possibile inserire facilmente questo "registratore multitraccia digitale computerizzato" in uno studio di registrazione audio preesistente. I 24 bit/96 kHz della scheda di acquisizione, permetteranno di registrare e riprodurre audio alla massima qualità. il masterizzatore incorporato permetterà di produrre dei master da portare in studio. Da aggiungere sicuramente in un secondo momento un'unità di memorizzazione rimovibile di alta capacità. Il prezzo, pur alto, è assolutamente adeguato alla macchina da acquistare, anche considerando la dotazione hardware e software di altissimo livello. t:::::::: race

![](_page_5_Picture_12.jpeg)

*La dotazione di base del computer* è *fornitissima e comprende anche Cubase VST*